### **Shadow Timeline Creation**

Step 1 – Attach Local or Remote System Drive  **# ewfmount system-name.E01 /mnt/ewf** 

Step 2 – Mount VSS Volume  **# cd /mnt/ewf # vshadowmount ewf1 /mnt/vss** 

Step 3 – Run fls across ewf1 mounted image  **# cd /mnt/ewf # fls –r –m C: ewf1 >> /cases/vssbodyfile** 

Step 4 – Run fls Across All Snapshot Images  **# cd /mnt/vss # for i in vss\*; do fls -r –m C: \$i >> /cases/vss-bodyfile; done** 

Step 5 – De-Duplicate Bodyfile using sort and uniq **# sort /cases/vss-bodyfile | uniq > /cases/vss-dedupe-bodyfile** 

Step 6 – Run mactime Against De-Duplicated Bodyfile **# mactime –d –b /cases/vss-dedupebodyfile –z EST5EDT MM-DD-YYYY..MM-DD-YYYY > /cases/vss-timeline.csv** 

# **Memory Analysis**

**vol.py command –f**  /path/to/windows\_xp\_memory.img **profile=WinXPSP3x86** 

**[Supported commands]** 

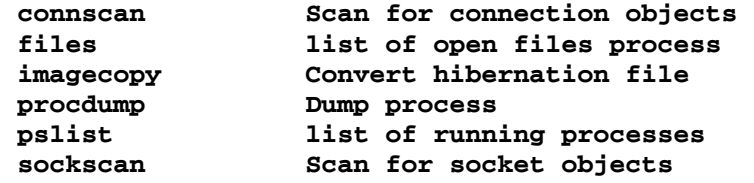

# **Sleuthkit Tools**

#### **File System Layer Tools (Partition Information)**

*fsstat* -Displays details about the file system # **fsstat imagefile.dd** 

## **Data Layer Tools (Block or Cluster)**

*blkcat* -Displays the contents of a disk block **# blkcat imagefile.dd** *block\_num*

*blkls* -Lists contents of deleted disk blocks **# blkls imagefile.dd > imagefile.blkls** 

*blkcalc* -Maps between dd images and blkls results **# blkcalc imagefile.dd -u** *blkls\_num*

*blkstat* -Display allocation status of block **# blkstat imagefile.dd** *cluster\_number* 

#### **MetaData Layer Tools (Inode, MFT, or Directry Entry)**

*ils* -Displays inode details **# ils imagefile.dd** 

- *istat* -Displays information about a specific inode **# istat imagefile.dd** *inode\_num*
- *icat* -Displays contents of blocks allocated to an inode **# icat imagefile.dd** *inode\_num*
- *ifind* -Determine which inode contains a specific block **# ifind imagefile.dd –d** *block\_num*

### **Filename Layer Tools**

- *fls* -Displays deleted file entries in a directory inode **# fls -rpd imagefile.dd**
- *ffind* -Find the filename that using the inode **# ffind imagefile.dd** *inode\_num*

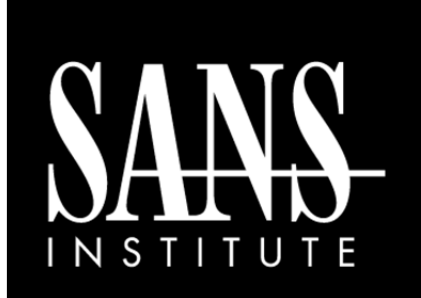

# SIFT WORKSTATION Cheat Sheet v3.0 **SANS DFIR**

http://computer-forensics.sans.org http://blogs.sans.org/computer-forensics

### **Purpose**

DFIR Forensic Analysts are on the front lines of computer investigations. This guide aims to support Forensic Analysts in their quest to uncover the truth.

# **How To Use This Sheet**

When performing an investigation it is helpful to be reminded of the powerful options available to the investigator. This document is aimed to be a reference to the tools that could be used. Each of these commands runs locally on a system.

# **This sheet is split into these sections:**

- Mounting Images
- Shadow Timeline Creation
- •Mounting Volume Shadow Copies
- Memory Analysis
- •Recovering Data

•

- Creating Supert Timelines
- •String Searches
- •The Sleuthkit
- •Stream Extraction

### *TIME TO GO HUNTING*

# **Mounting DD Images**

**mount -t** *fstype* **[***options***]** *image mountpoint* 

*image* can be a disk partition or dd image file

### [Useful Options] **ro** mount as read only **loop** mount on a loop device **noexec** do not execute files **ro** mount as read only **loop** mount on a loop device offset=<BYTES> logical drive mount **show sys files** show ntfs metafiles **streams\_interface=windows** use ADS

Example: Mount an image file at mount location

**# mount –o loop,ro,show\_sys\_files,streams\_interface=window s imagefile.dd /mnt/windows\_mount** 

# **Mounting E01 Images**

**# ewfmount** *image.E01 mountpoint* 

**# mount –o loop,ro,show\_sys\_files,streams\_interface=window s /mnt/ewf/ewf1 /mnt/windows\_mount** 

# **Mounting Volume Shadow Copies**

**Stage 1 – Attach local or remote system drive # ewfmount system-name.E01 /mnt/ewf** 

**Stage 2 – Mount raw image VSS # vshadowmount ewf1 /mnt/vss/** 

#### **Stage 3 – Mount all logical filesystem of snapshot**

**# cd /mnt/vss # for i in vss\*; do mount -o ro,loop,show\_sys\_files,streams\_interface= windows \$i /mnt/shadow\_mount/\$i; done** 

# **Creating Super Timelines**

**# log2timeline –r –p –z** *<system-timezone>*  **–f** *<type-input>* **/mnt/windows\_mount –w timeline.csv** 

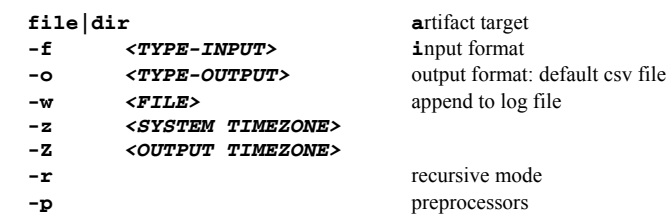

#### **# mount –o**

**loop,ro,show\_sys\_files,streams\_interface=windows imagefile.dd /mnt/windows\_mount** 

**# log2timeline –z EST5EDT –p –r -f win7 /mnt/windows\_mount -w /cases/bodyfile.txt** 

**# l2t\_process –b /cases/bodyfile.txt –w whitelist.txt 04-02-2012 > timeline.csv**

# **Stream Extraction**

**# bulk\_extractor <options> –o output\_dir image** 

#### [Useful Options]

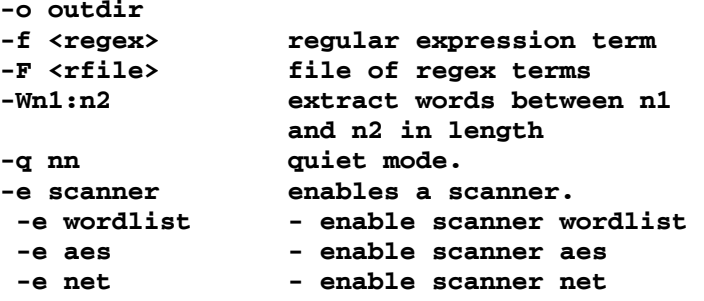

**# bulk\_extractor -F keywords.txt –e net -e aes -e wordlist -o /cases/bulkextractor-memory-output /cases/ memory-raw.001**

# **Registry Parsing - Regripper**

Forensic Analysis Cheat Sheet **# rip.pl –r <***HIVEFILE>* **–f <***HIVETYPE>* **f** Use  $\langle HIVETYPE \rangle$  (e.g. **sam, security,** software, system, ntuser) 703.683.3141 [Useful Options] **-r** Registry hive file to parse *<HIVEFILE>* **-l** List all plugins **# rip.pl –r /mnt/windows\_mount/Windows/System32/config/SAM –f sam > /cases/windowsforensics/SAM.txt**

# **Recover Deleted Registry Keys**

**# deleted.pl <***HIVEFILE>* 

**# deleted.pl /mnt/windows\_mount/Windows/System32/config/SAM > /cases/windowsforensics/SAM\_DELETED.txt**

# **Recovering Data**

**Create Unallocated Image** (deleted data) using **blkls**

**# blkls imagefile.dd > unallocated\_imagefile.blkls** 

**Create Slack Image** Using dls (for FAT and NTFS)

 **# blkls –s imagefile.dd > imagefile.slack** 

**foremost** Carves out files based on headers and footers

 **data\_file.img** = raw data, slack space, memory, unallocated space

**# foremost –o** *outputdir* **–c /***path/to***/foremost.conf data\_file.img** 

**sigfind** - search for a binary value at a given offset (-o)

**-o <***offset***>** start search at byte <**offset>** 

**# sigfind <***hexvalue***> -o <***offset***<sup>&</sup>gt;**